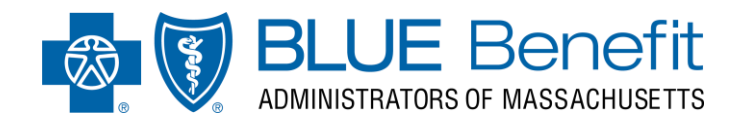

Visit *bluebenefitma.com* on your laptop, tablet or mobile device. Once the site has loaded click the *members tab.*

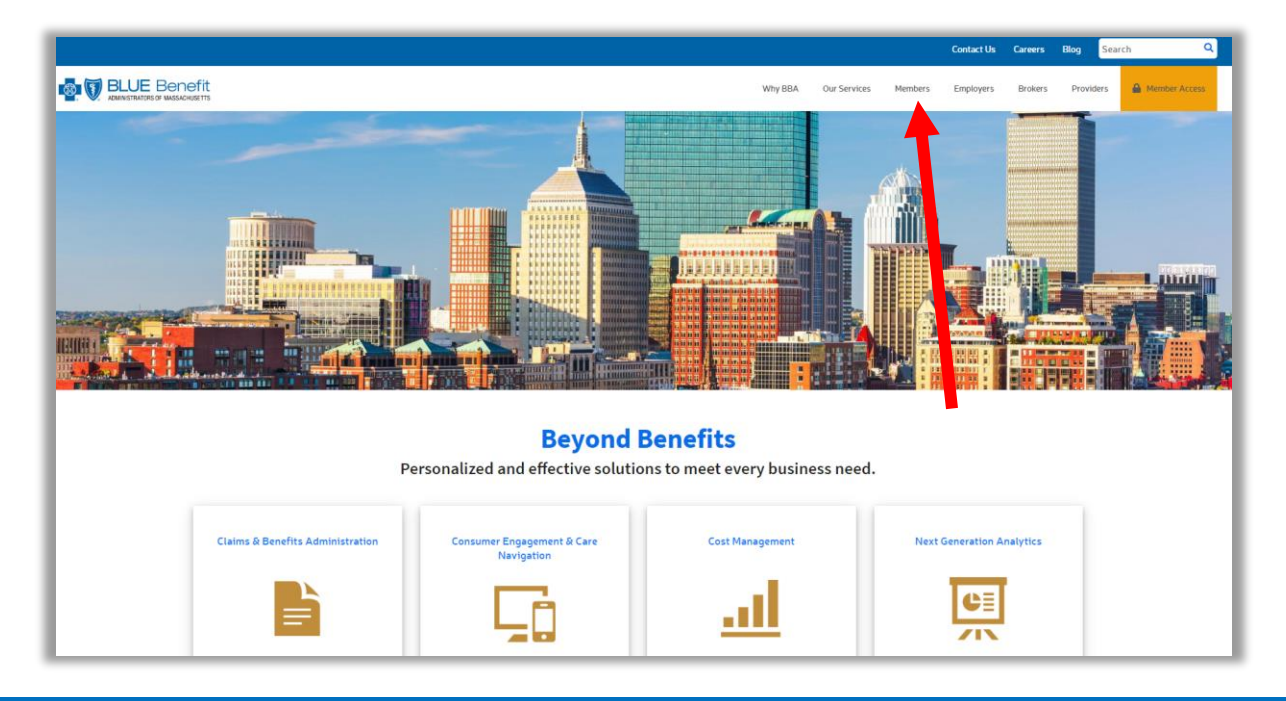

# **STEP 2**

The members screen will then load. Once here, click the yellow *Sign In* button.

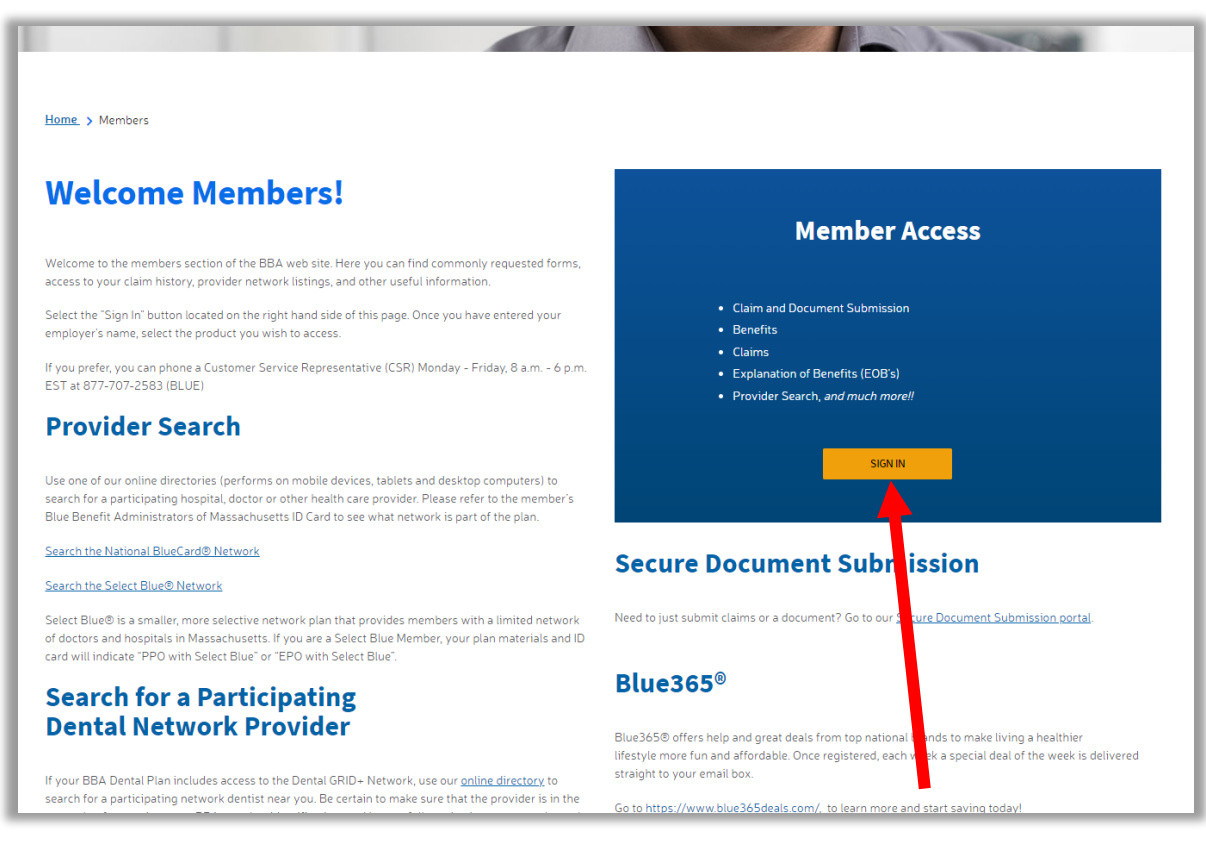

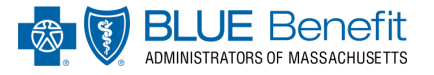

After clicking the Sign In button, you will be directed to the *member navigational wizard*. Here, enter your **company name** or **company group number** and hit the search button.

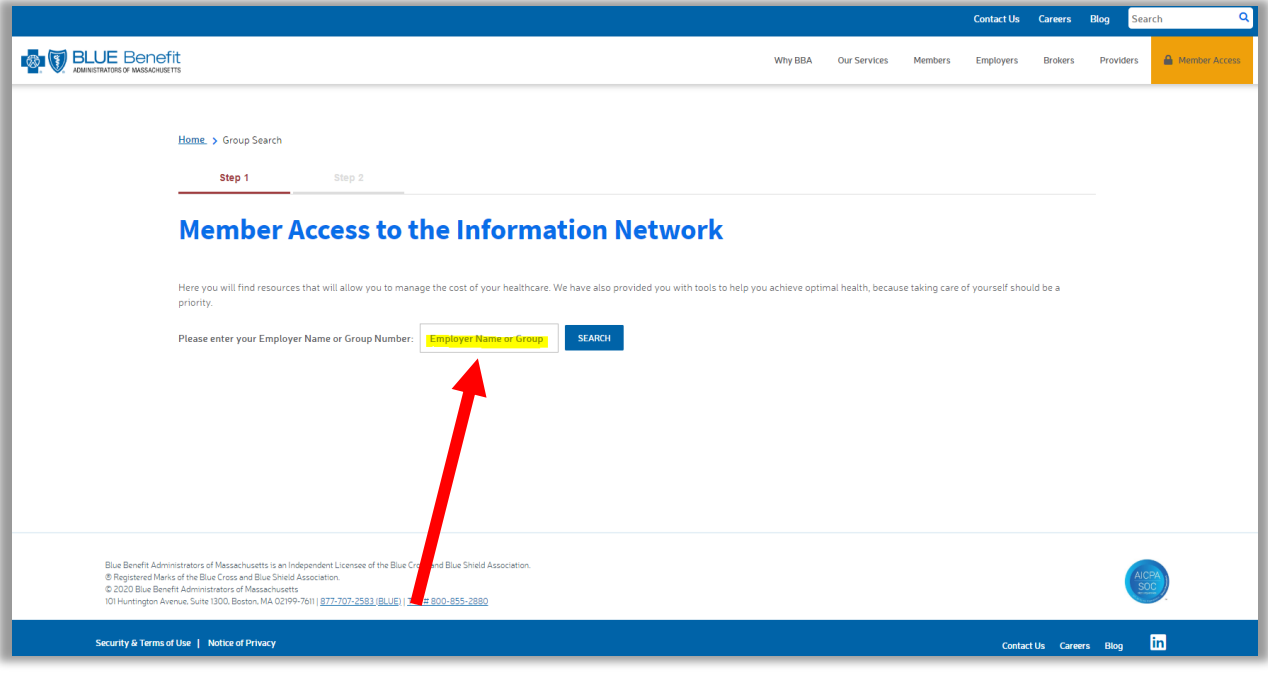

#### **STEP 4**

Once on the employer product navigational page has loaded, you will see all of your employers products thru BBA. To register for the BBA new member portal click the *My Medical or Dental Plan* Tile.

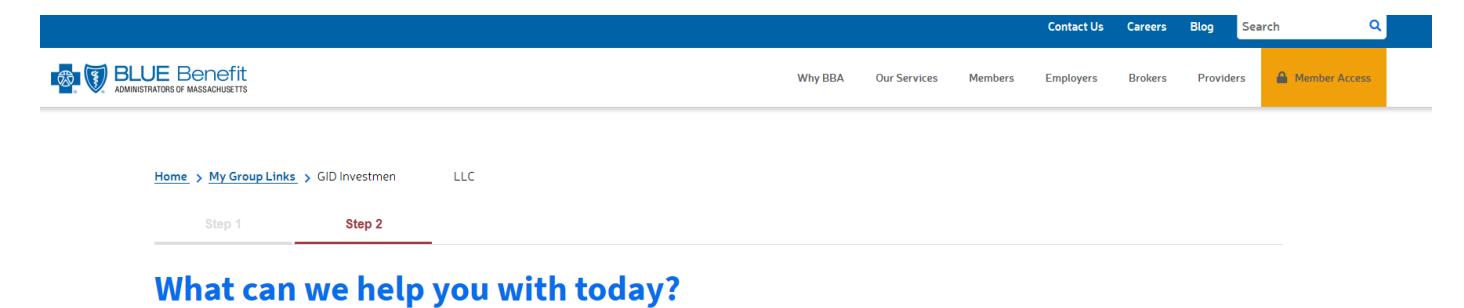

Select one of the below options so we can quickly get you where you need to be:

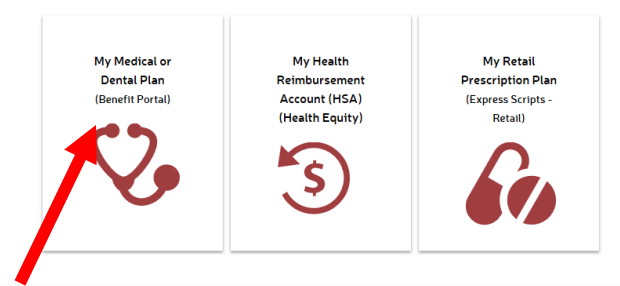

Blue Benefit Administrators of Massachusetts is an Independent Licensee of the Blue Cross and Blue Shield Associa<br>- @ Registered Marks of the Blue Cross and Blue Shield Association.<br>| ebenefitmascon/whichba/compilancesesur

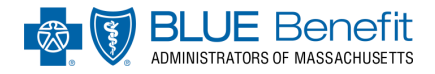

This will bring you to the *BBA Welcome Speedbump*. Here it advises you that if you have not registered in the new member portal you will need to do so. **Please note: even if you have registered in the old portal, you will need to re-register to gain access to the NEW member portal.** 

Click **continue** to register.

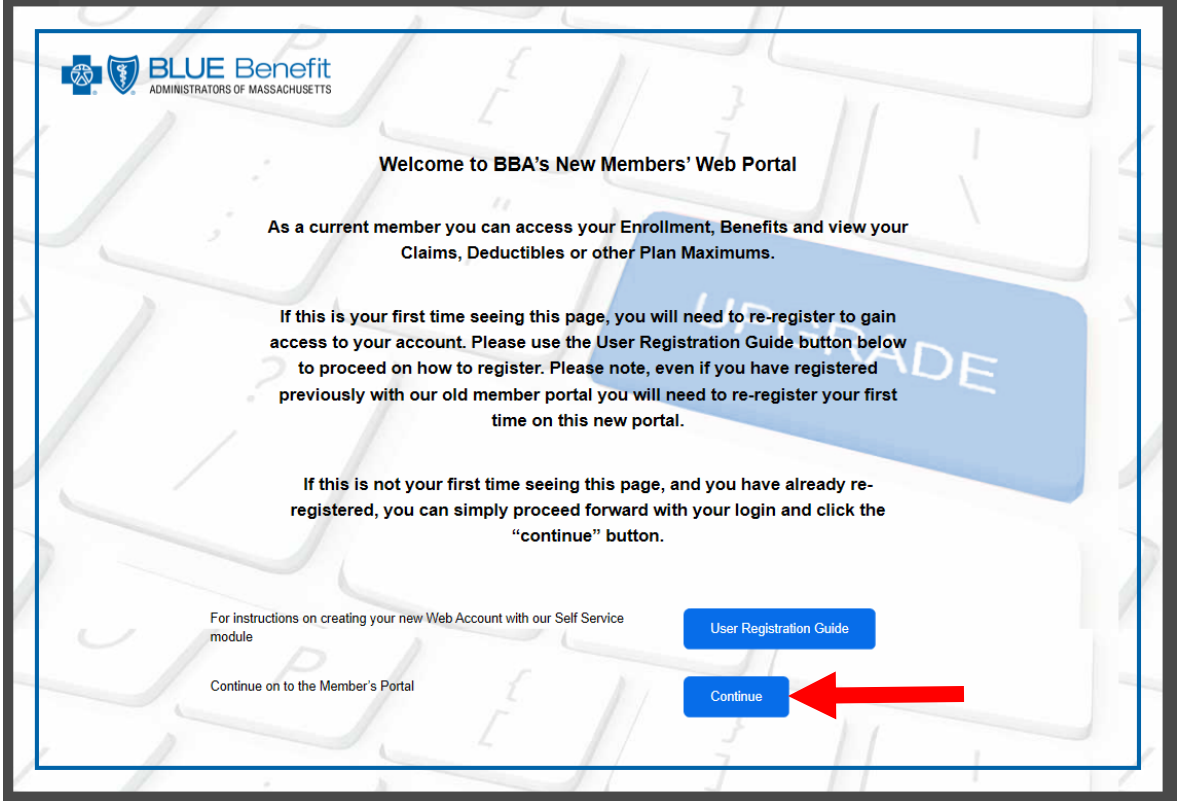

# **STEP 6**

Next, on the Login screen, click the *Registration Now* link.

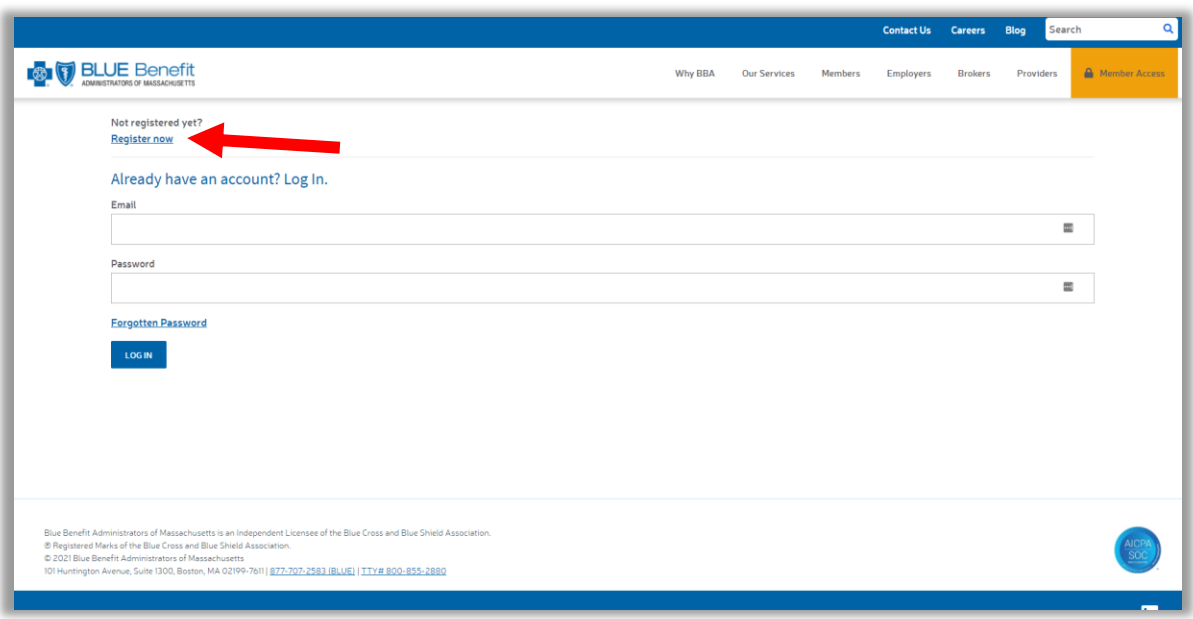

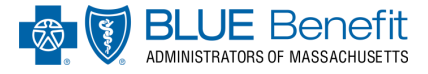

Finally, fill out **all** of the required fields and then press *register*.

#### **\*Please Note the following when filling out the E-Registration Form:**

- ➢ Enter your first and last name **as it appears on your member ID card**.
- ➢ Enter your member ID which can be found on the front of your member ID card
- ➢ When typing in an email, please note that each user must have a separate email address for each account. For example, a mother can not use the same email address as her child.
- $\triangleright$  For your security, when creating a password be sure to include the following:
	- o Passwords must be at least 8 characters long
	- o 1 capital Letter
	- o 1 lower case letter
	- o 1 numeric character

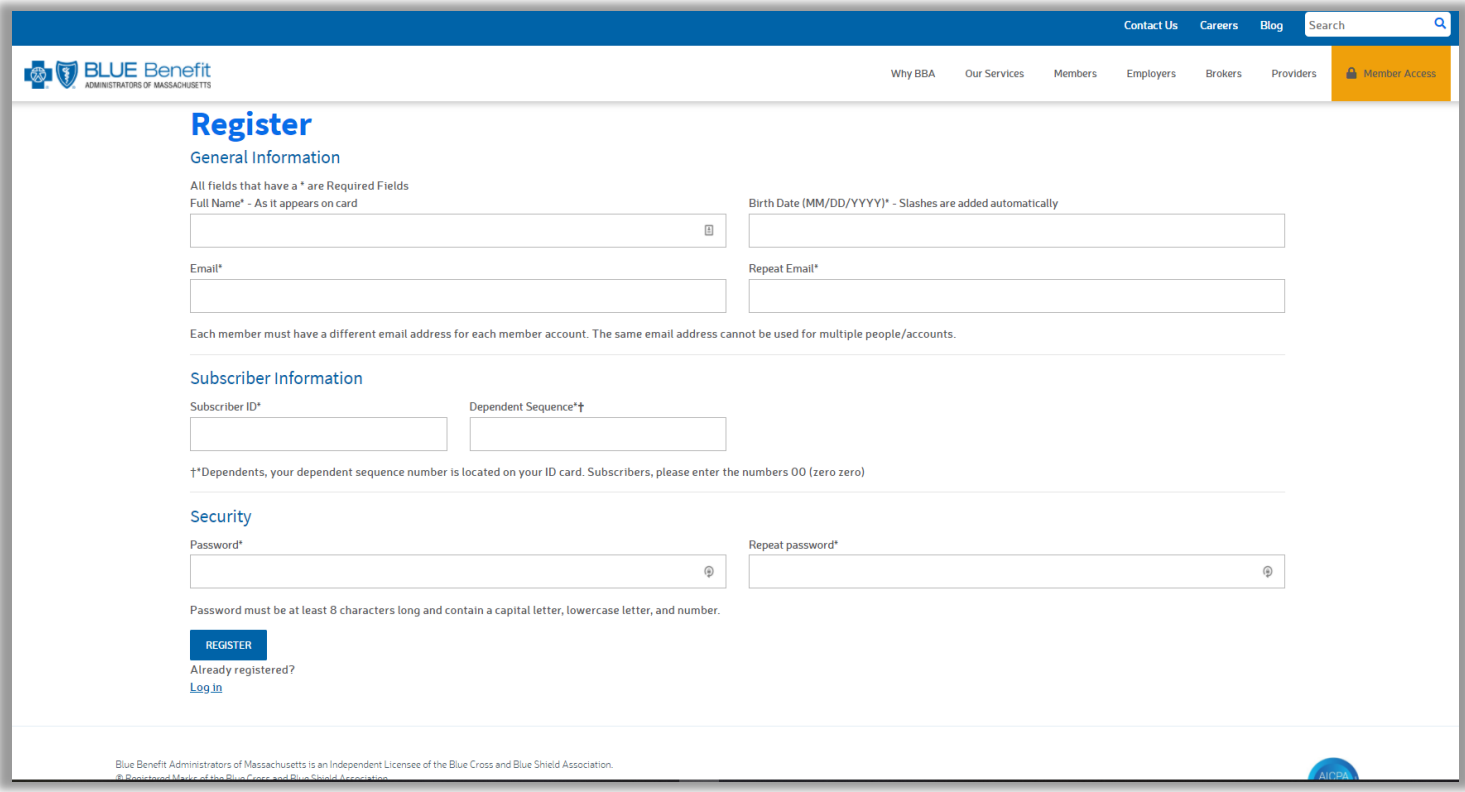